# H5101 | H5102 | H5103 H5104 | H5105 | H5106

# Módulo interruptor GoSmart ZigBee / Wifi

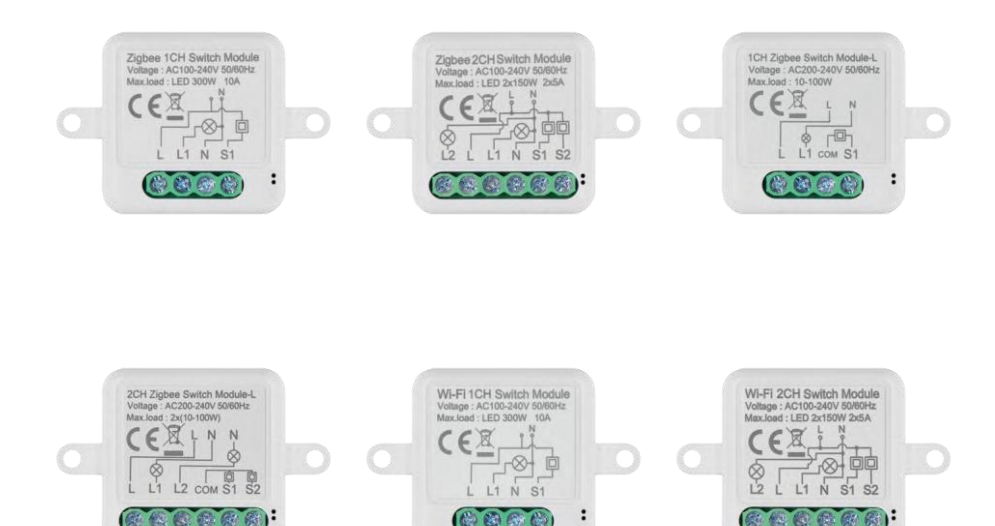

# m// Índice

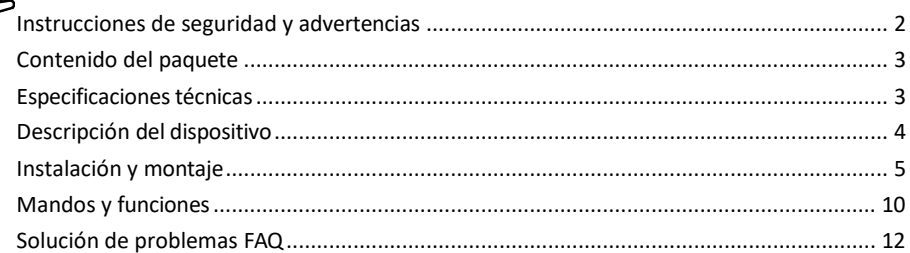

# <span id="page-1-0"></span>Instrucciones y advertencias de seguridad

Antes de utilizar el aparato, lea las instrucciones de uso.

Observe las instrucciones de seguridad de este manual.

EMOS spol. s r.o. declara que los productos H5101, H5102, H5103, H5104, H5105, H5106 cumplen los requisitos básicos y otras disposiciones pertinentes de las directivas. Los equipos pueden utilizarse libremente en la UE. La declaración de conformidad puede consultarse en el sitio web http://www.emos.eu/download. El equipo puede ser operado sobre la base de la autorización general N º VO-R/10/07.2021-8 en su versión modificada.

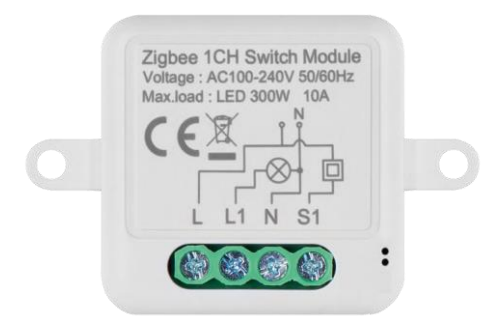

<span id="page-2-0"></span>Contenido del paquete Módulo de conmutación Manual

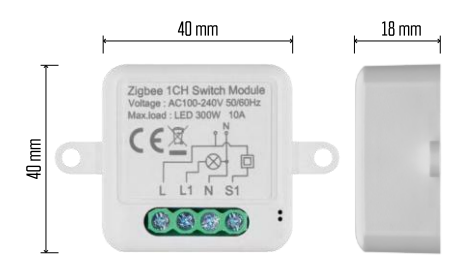

Especificaciones técnicas Alimentación: CA 100-240 V 50/60 Hz Dimensiones: 40 × 40 × 18 mm Peso neto: 30 g App:EMOS GoSmart para Android e iOS Conectividad: Wi-Fi 2,4 GHz (IEEE802.11b/g/n) / Zigbee 2402 ~ 2 480 MHz Banda de frecuencia: 2,400-2,4835 GHz

<span id="page-3-0"></span>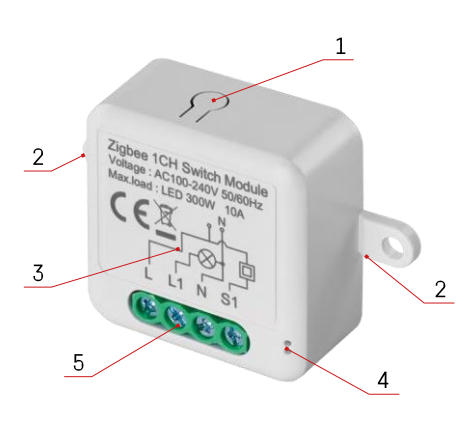

## Descripción del dispositivo

- 1 Botón RESET
- 2 Orificios para el montaje
- 3 Esquema eléctrico del módulo correspondiente
- 4 Luz LED de estado
	- Azul intermitente El dispositivo está en modo de emparejamiento / se ha desconectado de la red.

• Iluminado en azul - El dispositivo está en modo de funcionamiento 5 - Bloque de terminales para la conexión del cableado

#### Aviso

Se recomienda encarecidamente que el Módulo de Interruptor Inteligente sea instalado por una persona experta. Una instalación mal realizada puede suponer un riesgo de descarga eléctrica. Siga atentamente las siguientes instrucciones y respete las cargas máximas del equipo indicadas a continuación para garantizar un funcionamiento seguro y correcto.

#### Carga máxima

Módulo de 1 canal con hilos LN - LED 300 W, 10 A Módulo de 2 canales con hilos LN - LED 2×150 W 2×5 A Módulo de 1 canal sin cable N - 10-100 W Módulo de 2 canales sin cable N - 2× (10-100 W)

Módulos Wi-Fi

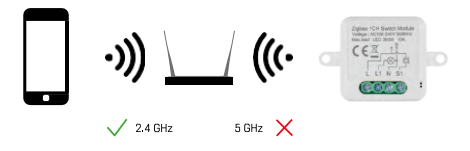

Asegúrate de que la red Wi-Fi a la que conectas el módulo funciona a 2,4 GHz, no a 5 GHz.

Módulos ZigBee

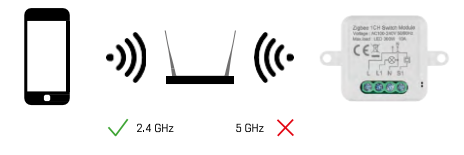

Para que los módulos ZigBee funcionen, deben estar conectados a una pasarela ZigBee. La propia pasarela ZigBee debe estar conectada a una red Wi-Fi de 2,4 GHz.

# <span id="page-4-0"></span>Instalación y montaje

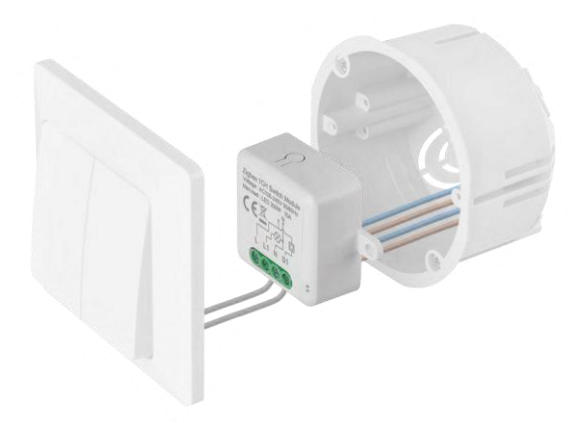

Coloque el módulo conectado en la caja de instalación debajo de un interruptor o enchufe. Gracias a la posibilidad de fijación, el módulo también puede instalarse en otros lugares (por ejemplo, debajo de placas de yeso, en el techo...) El esquema de cableado se encuentra a continuación.

Por razones funcionales y de seguridad, es esencial que todos los cables conectados a este módulo estén pelados en el extremo a una longitud de 7 mm.

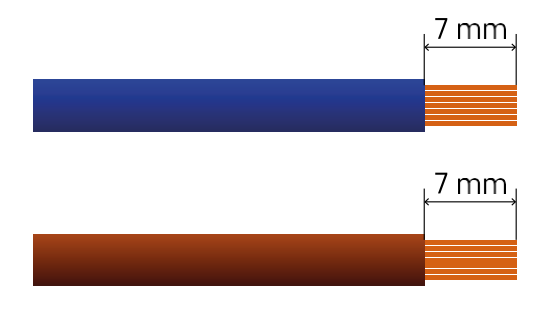

Diagramas de cableado para módulos de conmutación Wi-Fi y ZigBee con cables LN (H5101, H5102, H5105, H5106)

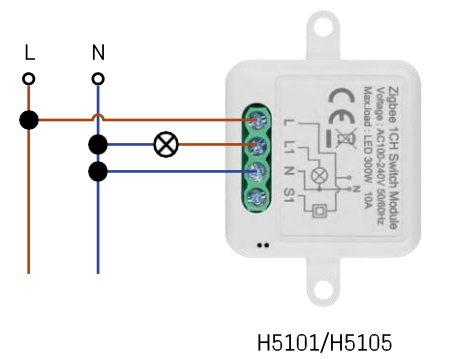

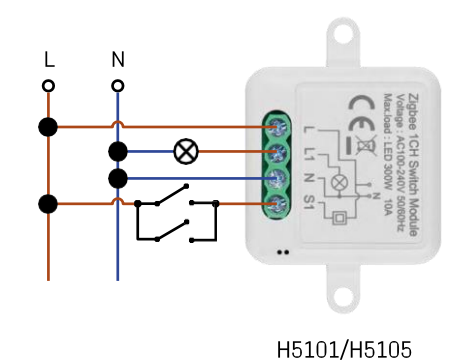

Interruptor de 1 canal - Sin interruptorInterruptor de 1 canal - Con dos interruptores

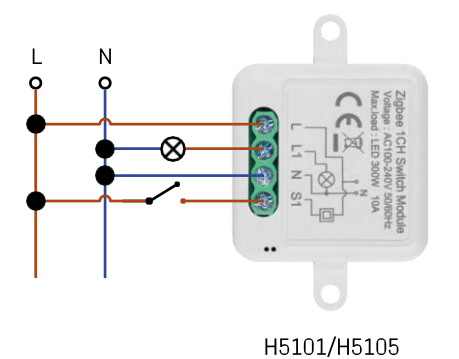

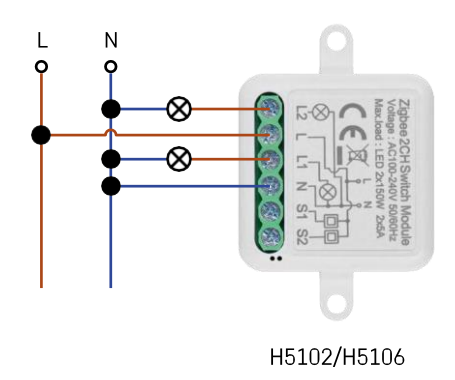

Interruptor de 1 canal - Con un interruptorInterruptor de 2 canales - Sin interruptor

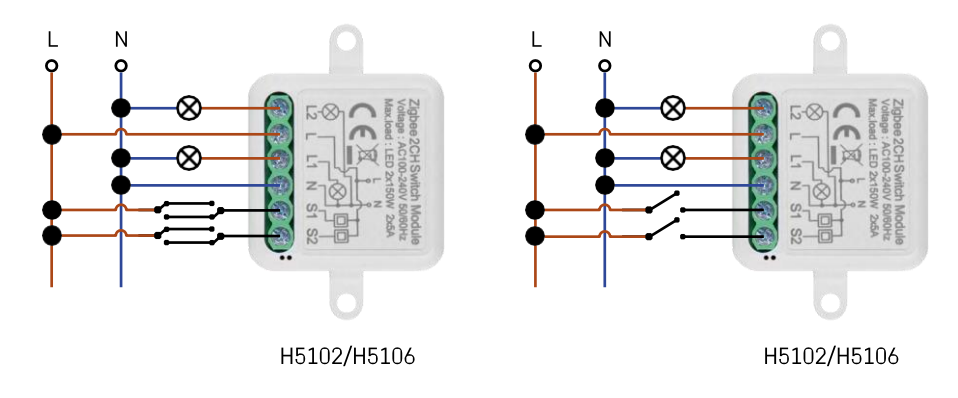

Conmutador de 2 canales - Con dos conmutadoresConmutador de 2 canales - Con un conmutador

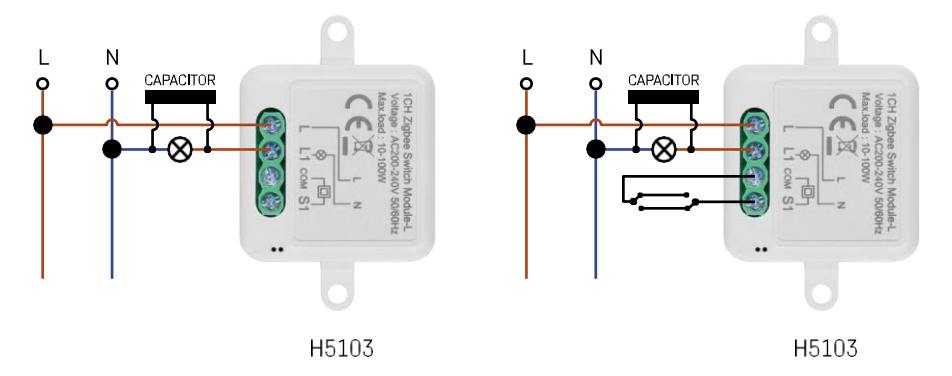

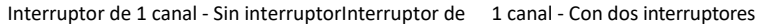

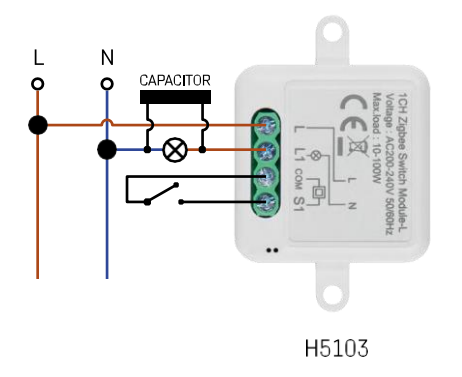

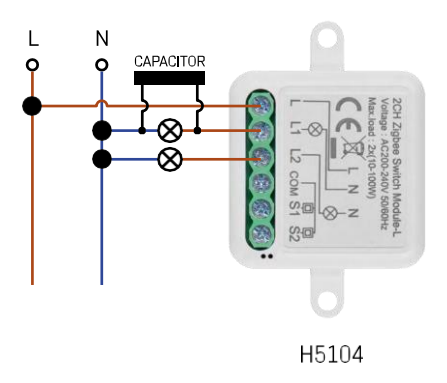

#### Conmutador de 1 canal - Con un conmutadorConmutador de 2 canales - Sin conmutador

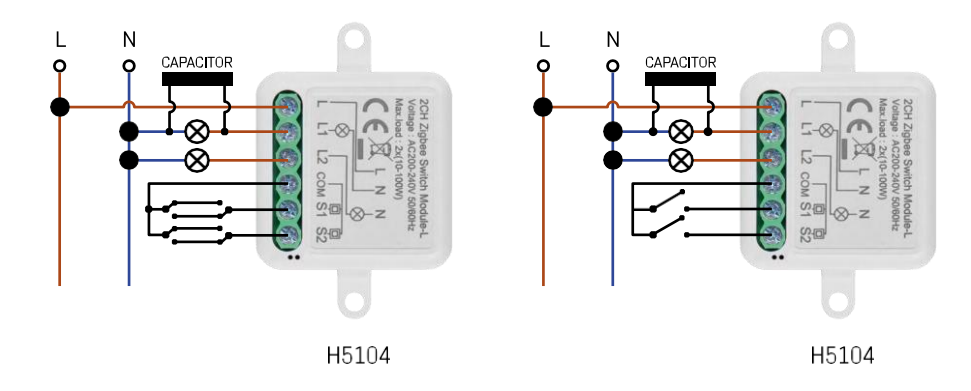

Conmutador de 2 canales - Con dos conmutadoresConmutador de 2 canales - Con un conmutador

#### Emparejamiento con una aplicación

Instalación de la aplicación EMOS GoSmart

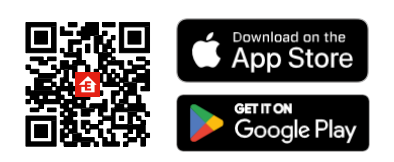

- La aplicación está disponible para Android e iOS a través de Google Play y App Store.
- Escanee el código QR para descargar la aplicación.

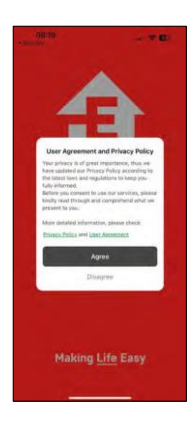

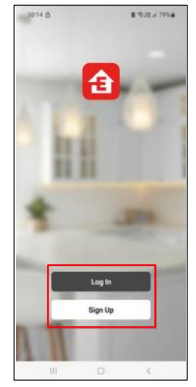

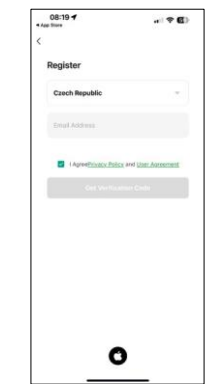

Abre la aplicación EMOS GoSmart y confirma la política de privacidad haciendo clic en Aceptar. Seleccione la opción de registro.

Introduzca el nombre de una dirección de correo electrónico válida y elija una contraseña. Confirme su consentimiento con la política de privacidad. Seleccione registrarse.

Emparejamiento con una aplicación

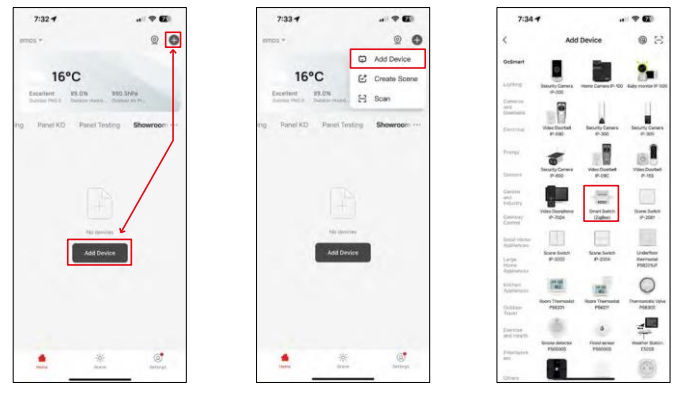

Seleccione Añadir dispositivo.

Seleccione una categoría de productos GoSmart y seleccione un dispositivo Smart Switch (ZigBee) / Smart Switch (Wi-Fi).

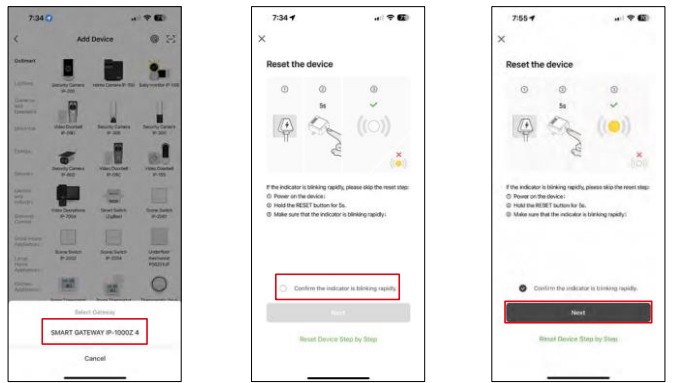

[Sólo para el módulo ZigBee] Seleccione la pasarela ZigBee con la que desea emparejar el módulo. Esta pasarela debe añadirse en la aplicación antes de emparejar el módulo.

Reinicie el módulo manteniendo pulsado el botón RESET durante 5 segundos o accionando el interruptor físico 6 veces (6 veces on-off) y comprobando que el LED parpadea.

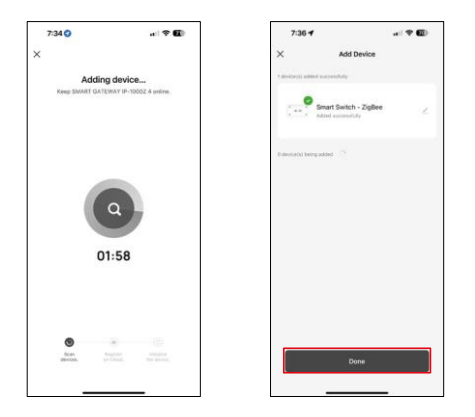

El dispositivo se buscará automáticamente.

Una vez emparejado correctamente, la aplicación muestra una pantalla de confirmación. Utiliza el icono del lápiz para asignar un nombre al módulo según tus necesidades.

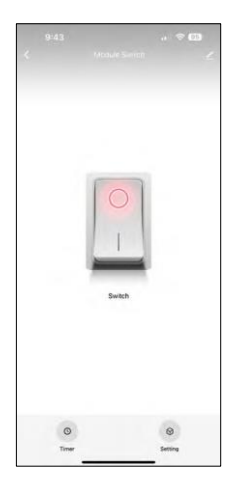

# <span id="page-9-0"></span>Controles y funciones

Iconos e indicadores luminosos

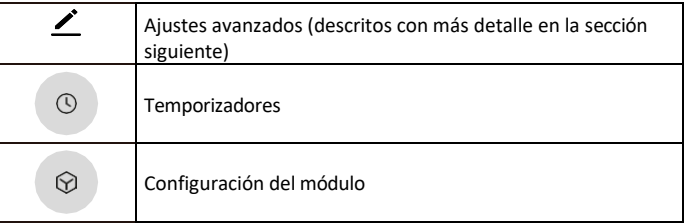

Botón interruptor (ON/OFF) \*Pulsación larga para renombrar el botón

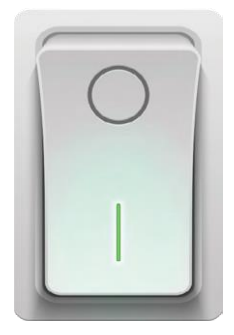

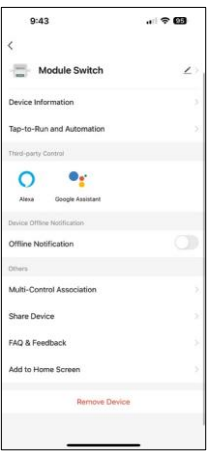

Descripción de la configuración de la extensión

- Información del dispositivo Información básica sobre el dispositivo y su propietario
- Tap-to-Run y Automatización Ver escenas y automatizaciones asignadas al dispositivo. La creación de escenas es posible directamente en el menú principal de la aplicación en la sección "Escenas".
- Notificación de desconexión: para evitar recordatorios constantes, s e enviará una notificación si el dispositivo permanece desconectado durante más de 30 minutos.
- Asociación multicontrol Agrupación de dispositivos
- Compartir dispositivo: comparte la gestión del dispositivo con otro usuario.
- FAQ & Feedback Vea las preguntas más comunes junto con sus soluciones, además de la posibilidad de enviarnos una pregunta/sugerencia/feedback directamente a nosotros.
- Añadir a la pantalla de inicio Añade un icono a la pantalla de inicio de tu teléfono. Con este paso, usted no tiene que abrir su dispositivo a través de la aplicación cada vez, pero simplemente haga clic directamente en este icono añadido y le llevará directamente al módulo

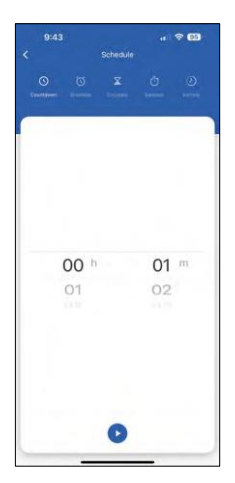

Ajustes del temporizador

- Cuenta atrás El dispositivo se apaga/enciende después de un tiempo establecido (Dependiendo del estado actual de encendido)
- Horario Programación del encendido automático según la hora establecida (por ejemplo, lunes de 13:00 a 15:00 - Encendido; 15:00-17:00 - Apagado...)
- Circular Circula entre ON y OFF en un periodo de tiempo con ajustes de duración de ON y OFF (por ejemplo, tienes una pecera en la que necesitas que la filtración esté encendida durante 30 minutos cada hora -> En la app estableces la Hora de inicio a las 8:00 y la Hora de finalización a las 20:00 para que la filtración no te moleste por la noche. Hora de apertura es el tiempo que el dispositivo estará encendido, en nuestro caso 30 minutos de filtración y Hora de cierre sería la hora durante la cual la filtración estará apagada).
- Aleatorio El módulo se enciende a horas aleatorias durante periodos de tiempo aleatorios de - a. (Ilusión de que hay alguien en la casa)
- Inching Una vez ajustado, el módulo se apaga una vez transcurrido el tiempo programado.

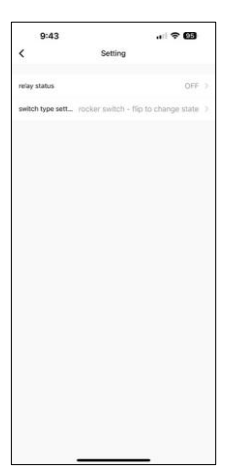

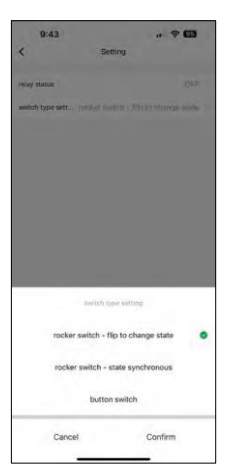

Configuración del módulo

- Estado del relé Comportamiento del módulo tras un fallo de alimentación.
- Ajustes del tipo de conmutador Ajustes según el tipo de conmutador físico.

- La posición de encendido/apagado se ajusta según la posición actual del interruptor físico. Así, si el módulo está encendido y el interruptor está pulsado "Arriba", entonces Arriba = Encendido. Si el módulo está apagado, entonces Arriba = Apagado. Lo mismo ocurre con la posición "Abajo".
- Interruptor basculante Estado síncrono Establece la posición de encendido/apagado según la conmutación real de su interruptor físico. Así que si el interruptor está encendido, el módulo se encenderá y viceversa.
- Interruptor de botón Interruptor de un botón que vuelve a su posición original. 1ª pulsación = encendido, 2ª pulsación = apagado.

## <span id="page-11-0"></span>Preguntas frecuentes

No consigo emparejar los dispositivos. ¿Qué puedo hacer?

- Asegúrate de que utilizas una red Wi-Fi de 2,4 GHz y de que la señal es lo suficientemente fuerte.
- Permitir a la aplicación todos los permisos en la configuración
- Asegúrate de que utilizas la última versión del sistema operativo móvil y la última versión de la aplicación.

¿Qué puedo controlar con el módulo?

- La mayoría de los pequeños electrodomésticos, como lámparas, enchufes, cafeteras, etc.
- Tenga en cuenta la carga máxima indicada directamente en el módulo. Por lo tanto, no recomendamos instalar el módulo para controlar dispositivos de mayor tamaño, como motores eléctricos, bombas, calderas...

¿Qué debo hacer si cambio de red Wi-Fi o de contraseña?

• Es necesario reiniciar el módulo y emparejarlo de nuevo con la aplicación.

¿Qué ocurre si la red Wi-Fi deja de funcionar?

• Si también tienes un interruptor físico conectado al módulo, el dispositivo podrá seguir controlándose sin problemas. Sin embargo, no podrás controlar los módulos a través de la app hasta que la red Wi-Fi esté en funcionamiento. La excepción son los módulos ZigBee que pueden seguir controlándose remotamente con otros dispositivos ZigBee, como el EMOS H5011 Scenic Switch, incluso después de un corte de internet.